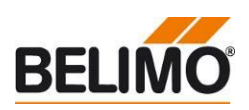

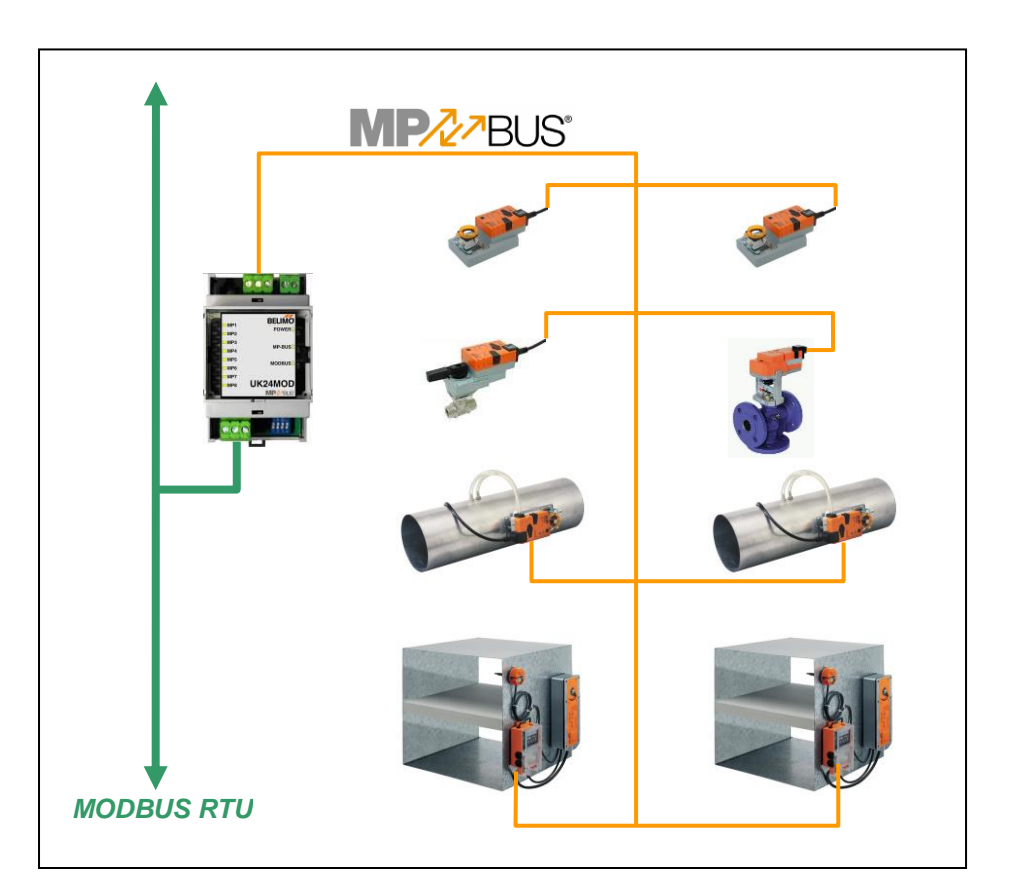

# **Belimo Gateway MP to Modbus RTU - UK24MOD**

# **Contents**

<span id="page-0-0"></span>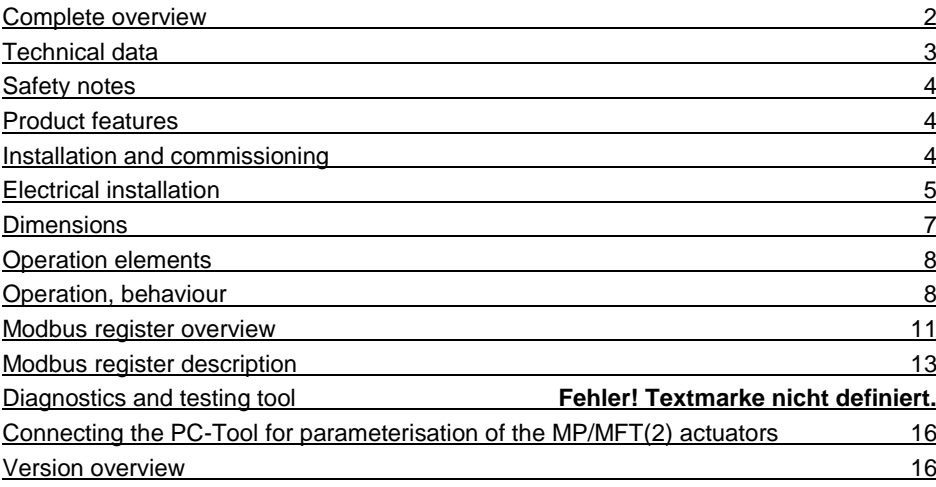

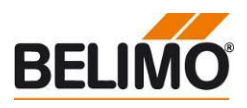

# <span id="page-1-0"></span>**Complete overview**

**Gateway MP / Modbus RTU**

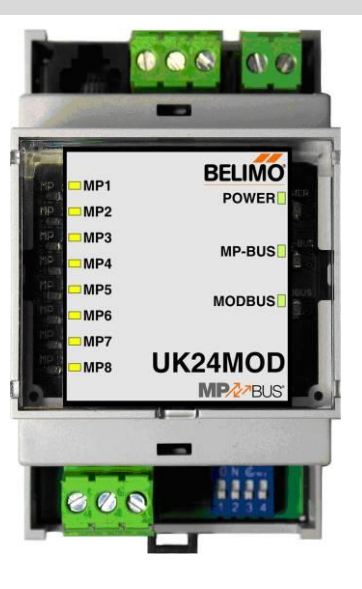

**Suitable MP/MPL/MFT(2) Actuators** Damper actuators

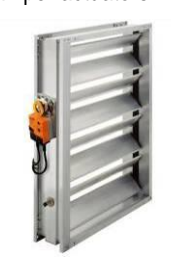

Fire damper actuators

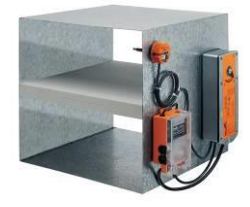

VAV actuators

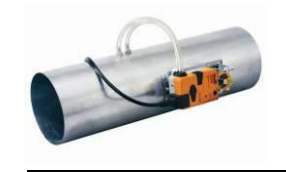

Actuators for characterised control valve, butterfly valves and globe valves

EPIV actuators

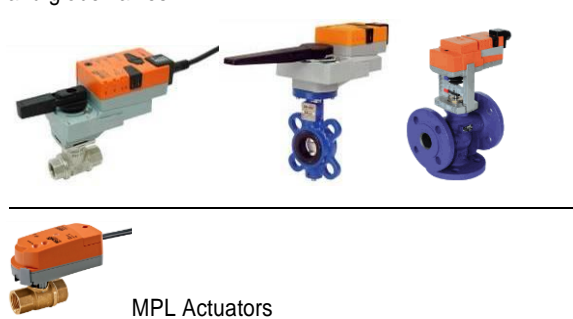

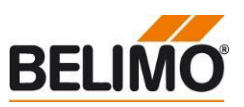

**Gateway MP to Modbus RTU. MP-buscapable Belimo actuators can be connected on the MP-Bus side.**

- **Interface MP/Modbus RTU**
- **Connection of MP/MPL/MFT(2) actuators and BF-TopLine actuators to Modbus RTU**
- **Up to 8 actuators and sensors can be connected**

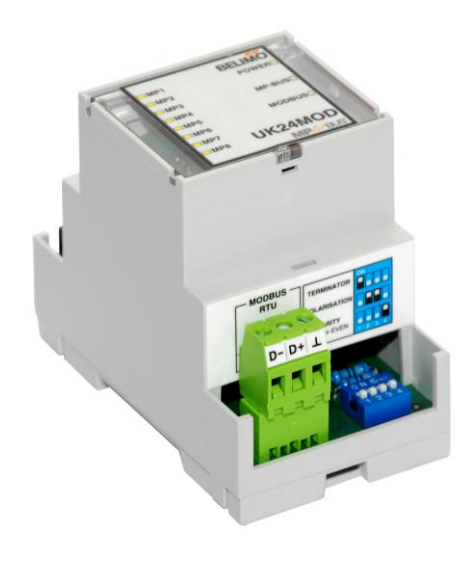

# <span id="page-2-0"></span>**Technical data**

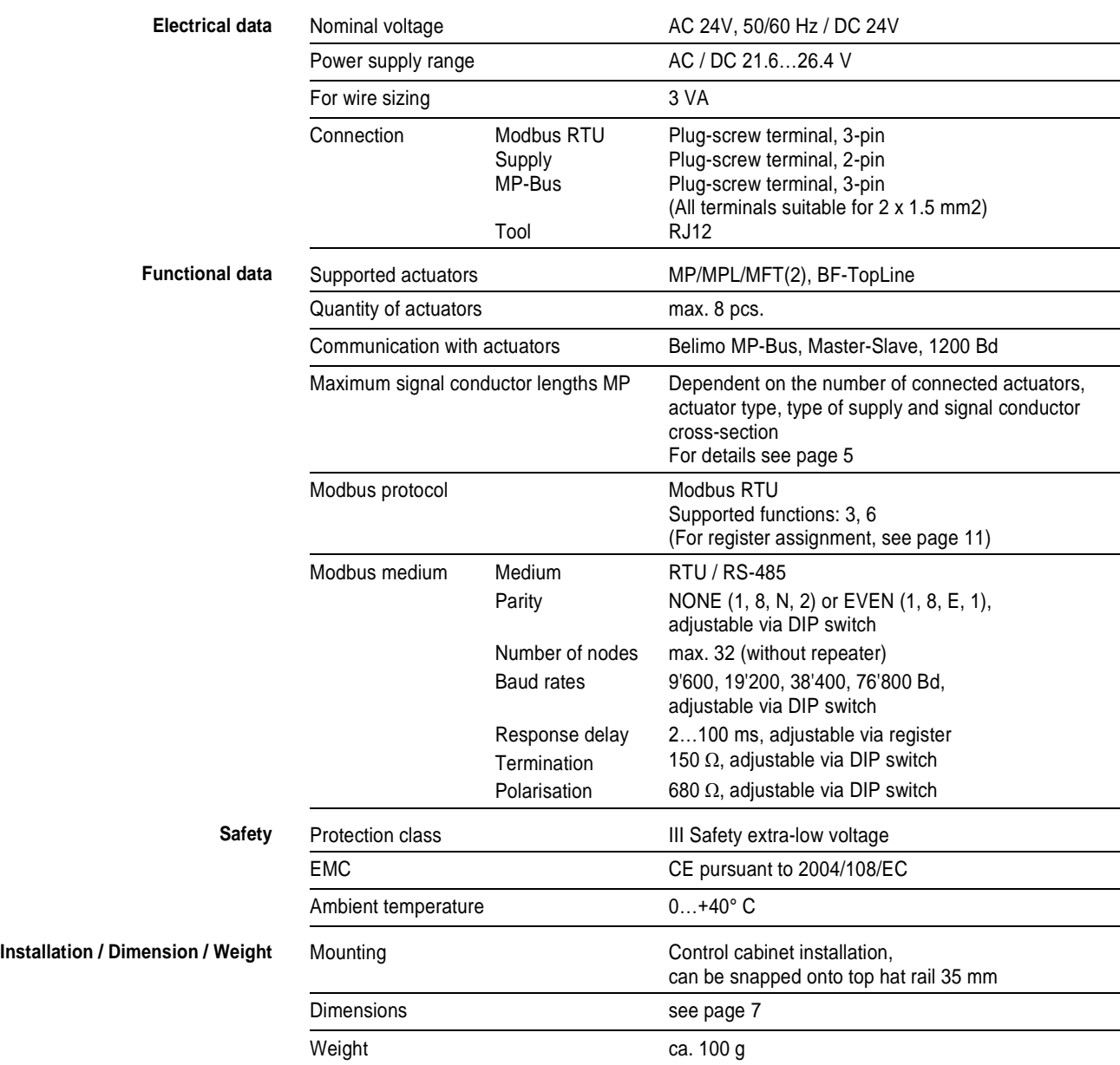

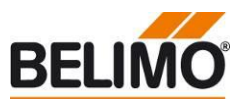

<span id="page-3-2"></span><span id="page-3-1"></span><span id="page-3-0"></span>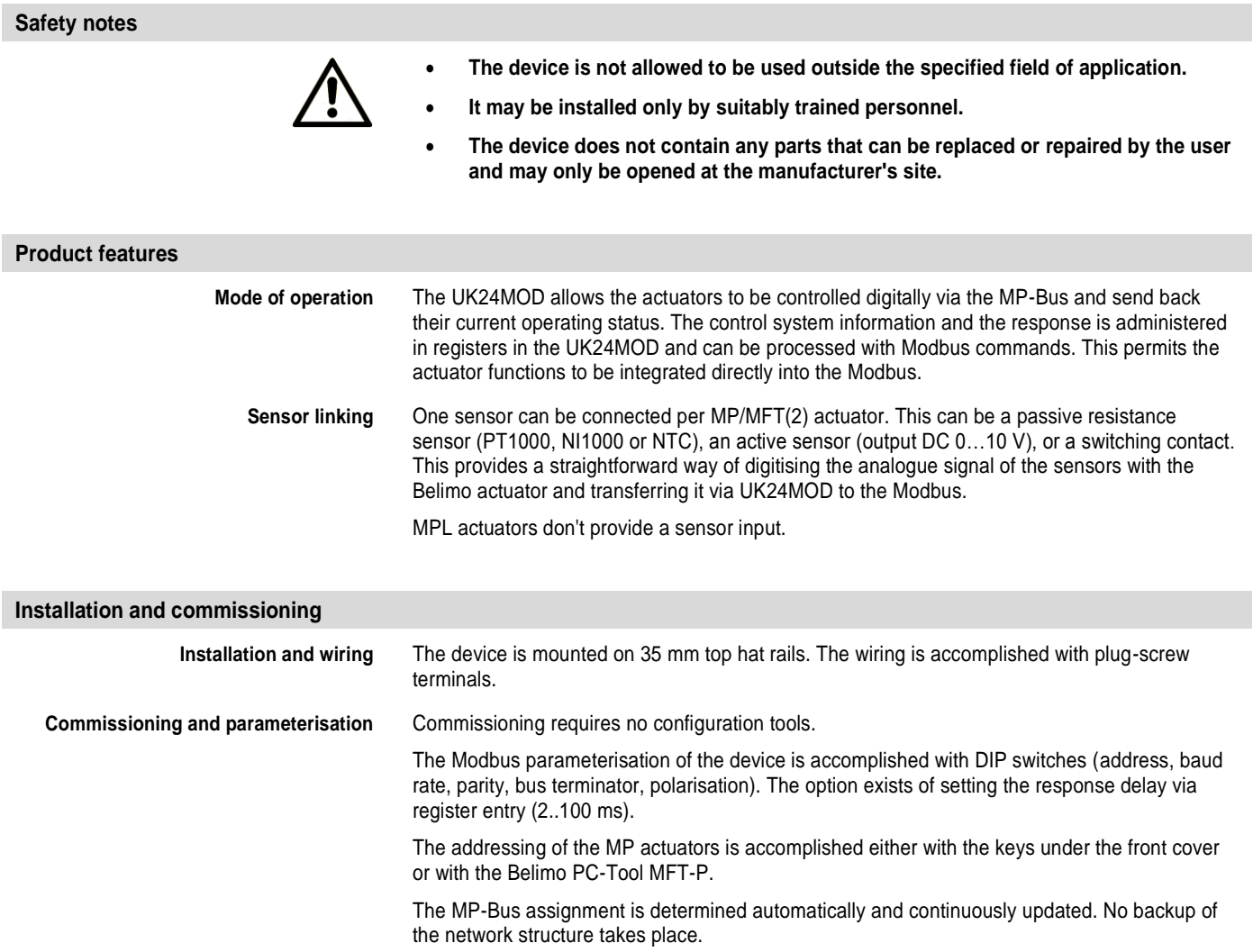

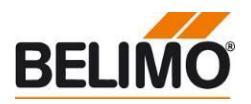

## <span id="page-4-0"></span>**Electrical installation**

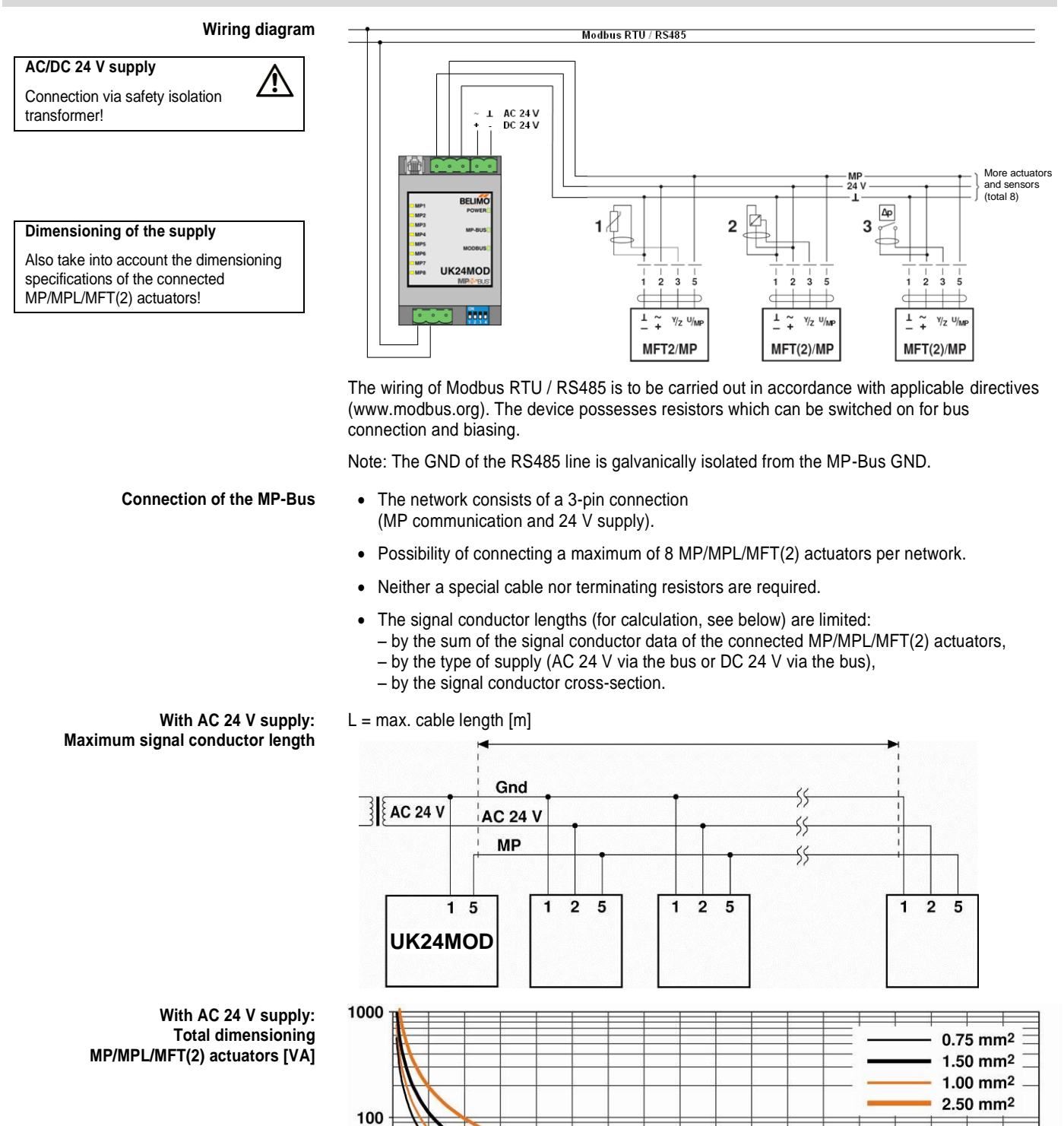

40

60

80

100

120

140

160

Power rating [VA]

20

<span id="page-4-1"></span> $10$ 

1  $\mathbf 0$ 

180

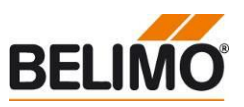

## **Electrical installation** *(continued)*

For cables with wire-Ø [mm²]

The power ratings [VA] of the MP/MPL/MFT(2) actuators used are to be added, and the corresponding signal conductor lengths are to be read from the diagram.

Example:

The following is connected to the MP-Bus: 1 pc. NM24A-MP, 1 pc. SM24A-MP, 1 pc. LMV-D2- MP… and 1 pc. NV24A-MP

Total power rating:  $5.5$  VA + 6 VA + 5 VA + 5 VA = 21.5 VA

The signal conductor lengths can be significantly increased if the actuators are supplied with AC 24 V locally via a separate transformer. The signal conductor lengths indicated in the table apply regardless of the performance data of the actuators connected to the UK24MOD.

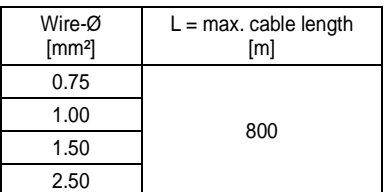

**With DC 24 V supply: Maximum signal conductor length**

**With AC 24 V supply:** 

**conductor lengths**

Cable length [m]

**Calculation of the maximum signal** 

To be read out from the mass of curves:

0.75 29 1.00 35 1.50 50 2.50 90

**With local supply AC 24 V (on site): Maximum signal conductor length**

 $L = max$ . cable length  $[m]$ 

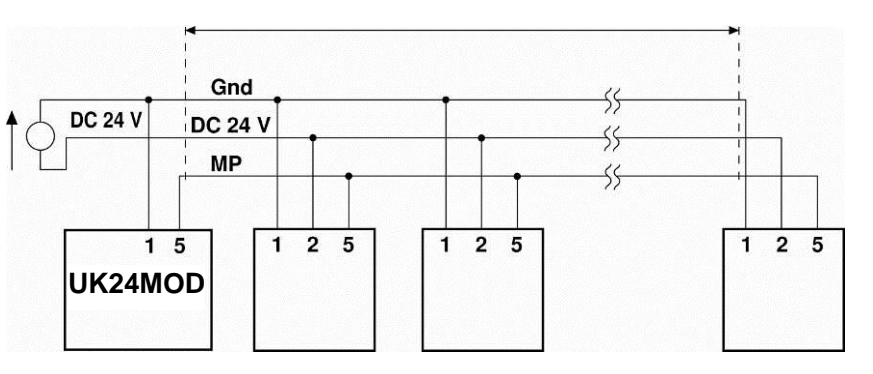

Cable length vs wire sizing power applies to DC supply (minimum supply voltage DC 24.0 V)

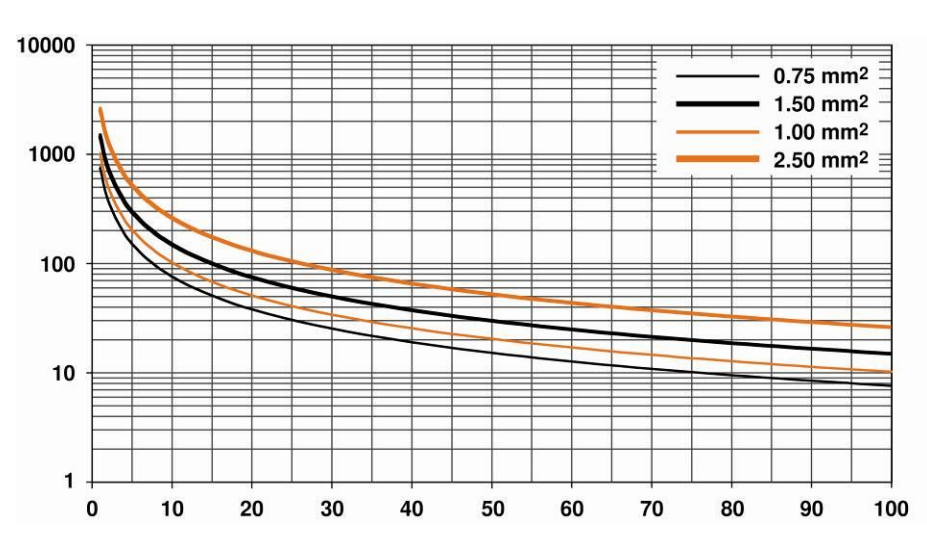

### **With DC 24 V supply: Total power consumption MP/MPL/MFT(2) actuators [W]**

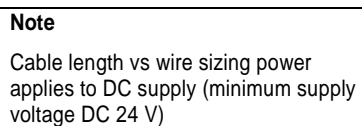

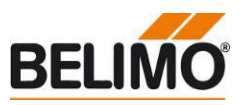

# **Electrical installation** *(continued)*

**With DC 24 V supply: Calculation of the maximum signal conductor lengths**

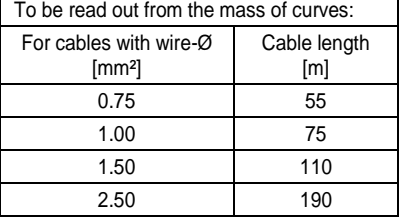

The power consumption [W] of the MP/MPL/MFT(2) actuators used is to be added, and the corresponding signal conductor lengths are to be read from the diagram.

Example:

The following is connected to the MP-Bus: 1 pc. NM24A-MP, 1 pc. SM24A-MP, 1 pc. LMV-D2- MP.. and 1 pc. NV24A-MP

Total power rating  $3.5 W + 4 W + 3 W + 3 W = 13.5 W$ 

## <span id="page-6-0"></span>**Dimensions**

**Dimensional drawings [mm]**

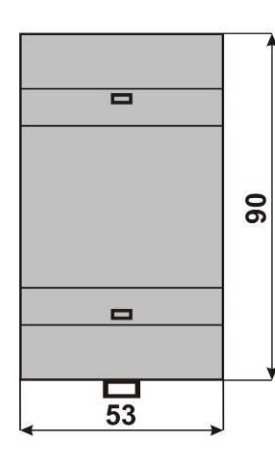

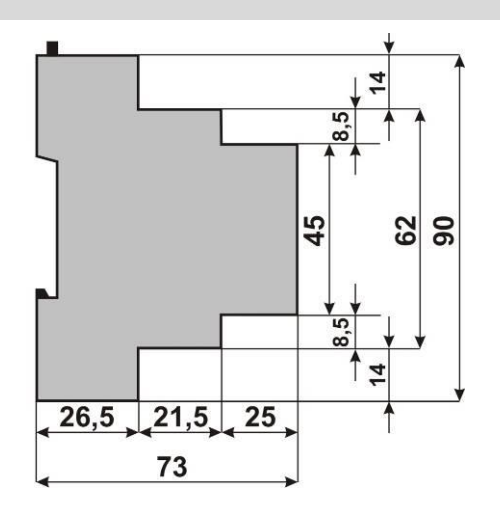

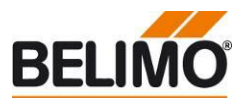

# <span id="page-7-0"></span>**Operation elements**

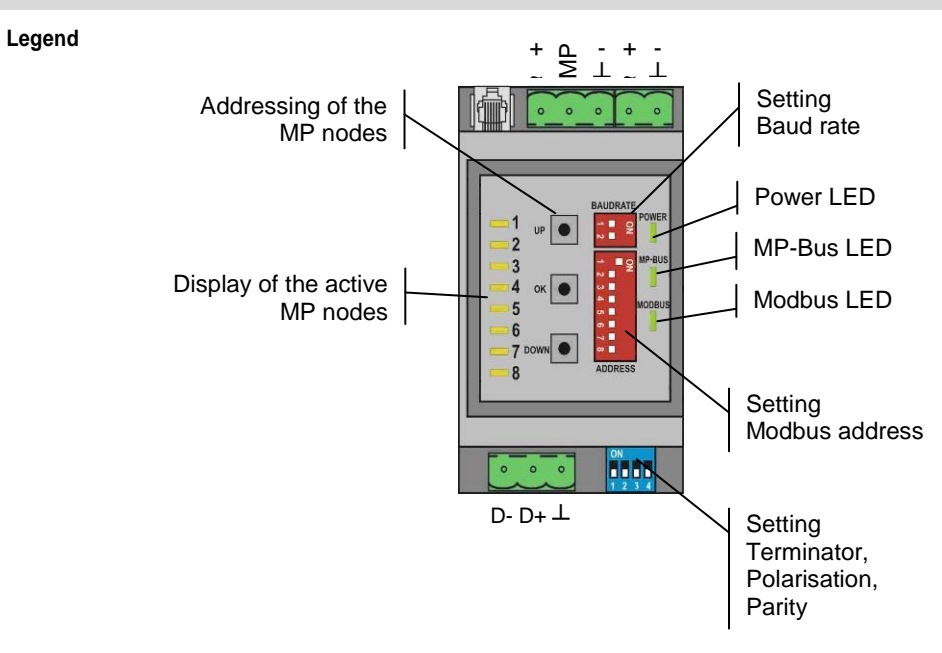

The illustration shows the operation elements of the device with the front cover open.

The MP-nodes are indicated according to their MP-address on LED1…8. Illuminated: MP-node detected<br>Flashing: Communication wi Communication with MP-node Off: No MP-node detected

# <span id="page-7-1"></span>**Operation, behaviour**

**Setting the Modbus address** The Modbus address is set in binary form with the 8 DIP switches under the front cover. The valid address range is 1-247. Values outside of this range will be interpreted as either 1 or 247, respectively.

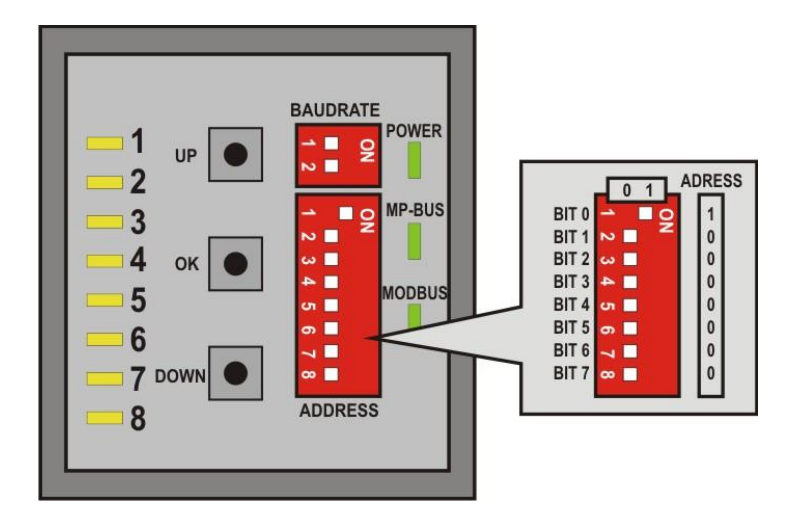

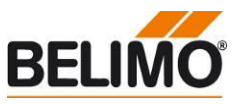

# **Operation, behaviour** *(continued)*

**Setting the Modbus baud rate** The Modbus baud rate is set using the DIP switches under the front cover to the values 9'600, 19'200, 38'400 and 76'800.

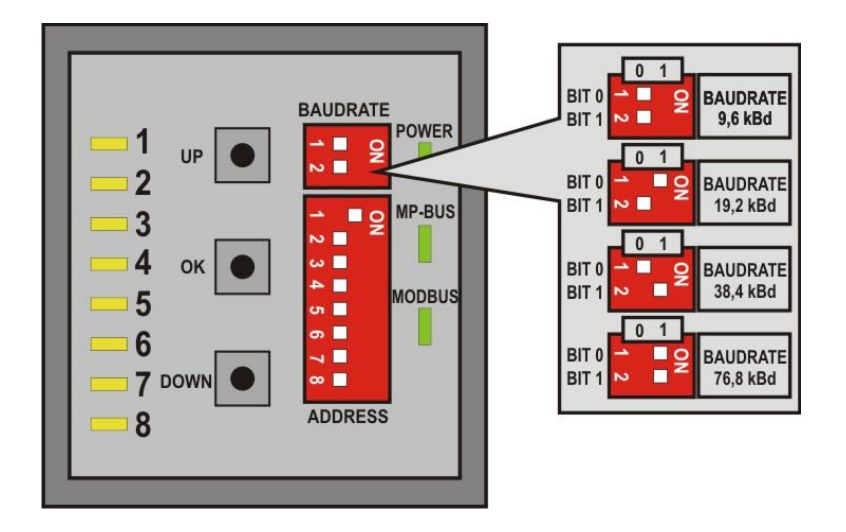

The response delay of the device is set to a fixed 4 ms with 9600 Bd. A delay of 2 ms is used as a default with higher baud rates. A longer delay can be set if needed via register 163.

The RS485 line must be completed at both bus ends with one resistor each. A suitable 150  $\Omega$ element is present in the Gateway which can be switched with DIP switch 1 on the base plate.

The RS485 line can be polarised with two resistors (DIP switches 2 and 3) in order to reduce interference effects during communications pauses. The biasing is implemented as a rule at one of the bus ends. Switches 2 and 3 must always be respectively activated or deactivated together.

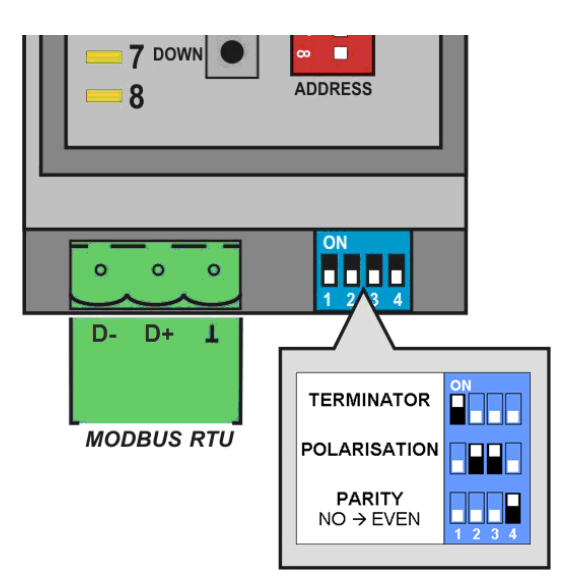

The character transmission uses either the settings NO parity (1 start bit, 8 data bits, no parity, 2 stop bits) or EVEN parity (1 start bit, 8 data bits, even parity, 1 stop bit), The setting is done with DIP switch 4.

### Important:

The generally valid guidelines for RS485 / Modbus RTU are to be observed!

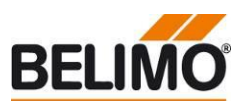

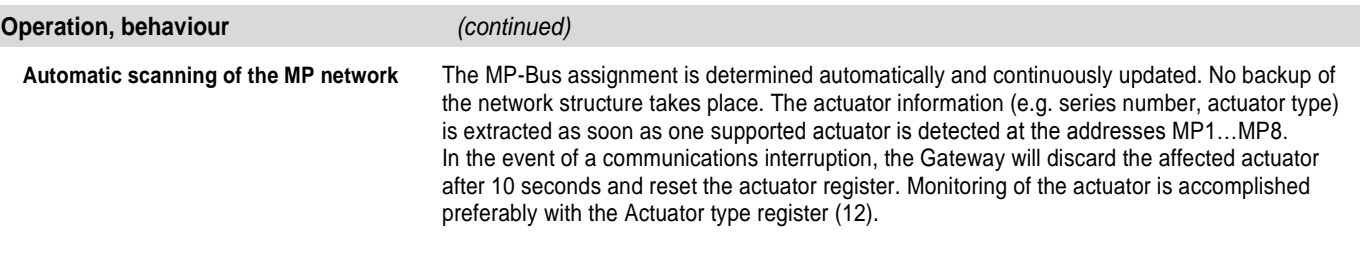

**Addressing MP actuators** The Gateway supports the assigning of addresses to the MP nodes by means of the keys UP, OK and DOWN, located behind the front cover.

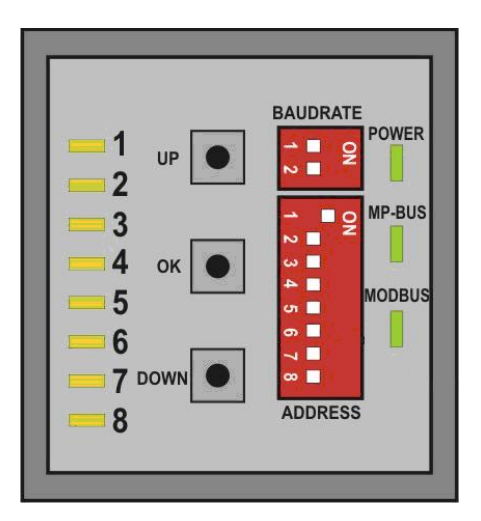

Procedure:

- 1. Press down the OK key and keep it down until LED1 is continuously illuminated.
- 2. Select an address (LED1…LED8) with the keys UP and DOWN
- 3. Start addressing sequence with OK key
- 4. Acknowledge addressing of the respective actuator within 4 minutes; (depending on the type, using the address key, direction of rotation switch, ...)
- 5. Successful acknowledgement is made visible by the rapid flashing of the corresponding LEDx. Afterwards, the Gateway will switch to standard operation.

The addressing process can be interrupted at any time by pressing the OK key. The de-addressing of a node is not supported.

**Note**

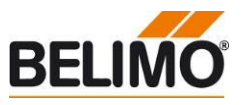

# <span id="page-10-0"></span>**Modbus register overview**

Some Modbus master number the registers starting with 0 (not 1). In these cases the registers are shifted

by 1 (e. g. MP1  $\rightarrow$  0-19).

The information of the connected actuators is digitised per node in 20 registers each (à 16 bit). The resulting register ranges for the MP nodes 1-8 are:

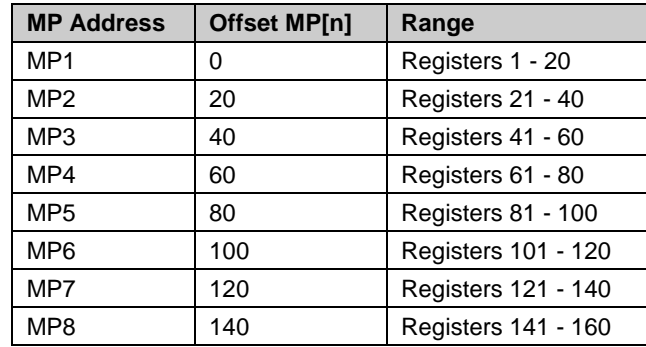

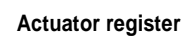

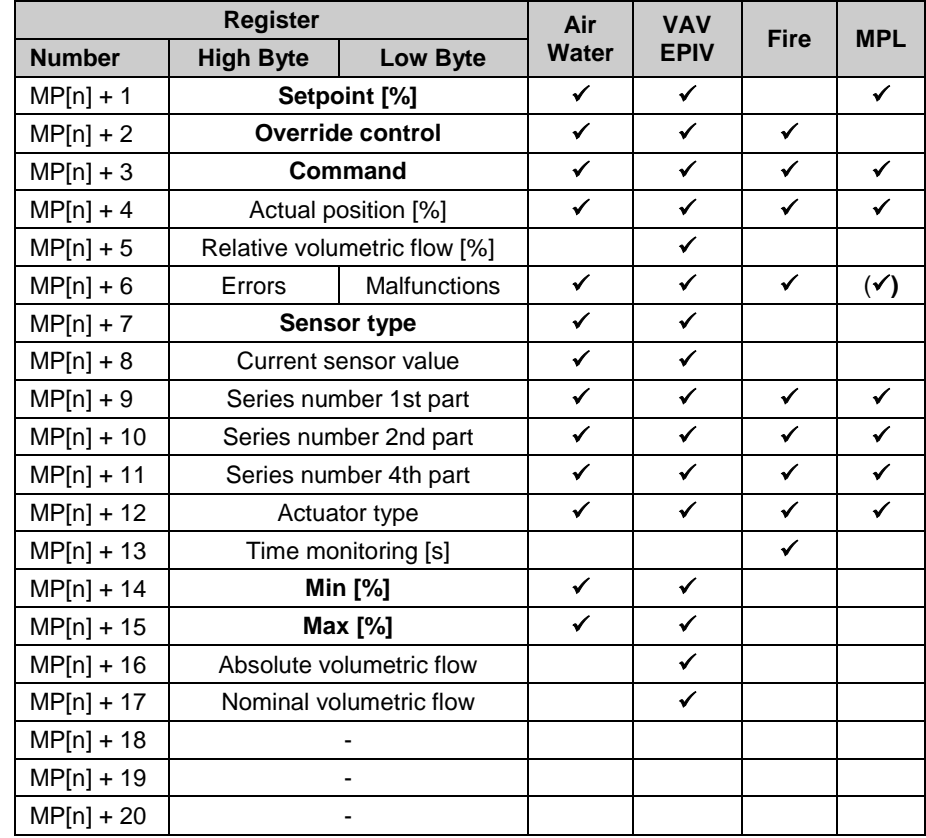

**Modbus functions** The Modbus functions Read Holding Registers [3] and Preset Single Register [6] are available for writing/reading access on the registers.

> Registers with boldface script have writing access. Because of the fact that the registers are not continuously backed up, they should be updated periodically. The Gateway sends the values to the actuators at regular intervals.

The MP-Bus assignment is determined automatically and updated. The Actuator type register (12) should be evaluated for the monitoring of a node.

**Note**

# **UK24MOD Belimo Gateway MP to Modbus RTU**

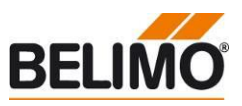

**Modbus register overview** *(continued)*

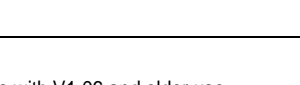

**Service register**

Devices with V1.06 and older use registers register 161 – 164 for service information.

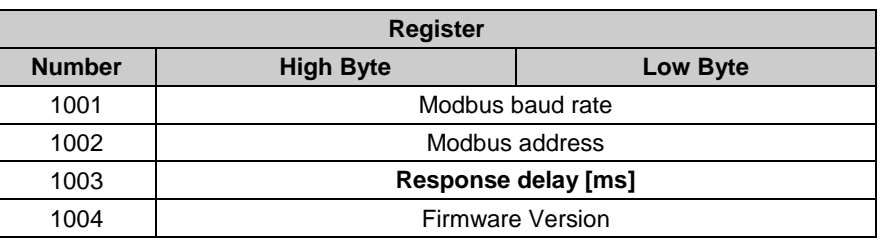

The response delay (Register 1003) is backed up continuously.

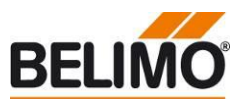

# <span id="page-12-0"></span>**Modbus register description**

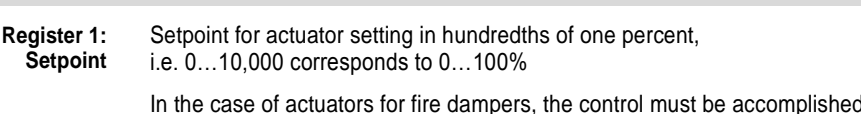

I through the Override control register (2). Writing access to the setpoint is refused (see Register 6).

### **Register 2: Override control**

Overriding the setpoint with defined values

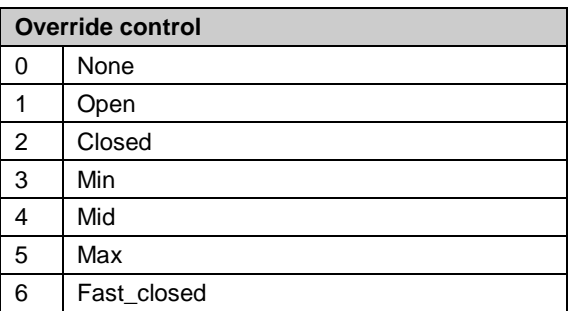

Due to safety considerations, the only override values permitted in the case of actuators for fire dampers are Open (1) and Fast\_closed (6). The operating position (Open) must also be repeated within 120 seconds (recommendation: 90 sec.).

If the override command is not renewed, then the Gateway will move the actuator into safety position and signal an error (see Register 6). The remaining time for the renewal is visible in Register 13.

**Register 3: Command** Initiation of actuator functions for Service and Test; the selected command is transmitted to the actuator, after which the register will be reset once more.

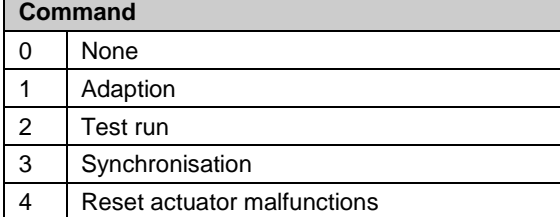

MPL actuators (Actuator Type: 6) support only the command Adaption.

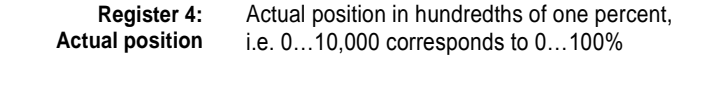

**Register 5: Relative volumetric flow** Relative volumetric flow in hundredths of one percent of Vnom / P'Nom, i.e. 0…10,000 corresponds to 0…100%

This value is available only for VAV controllers and EPIV units (Actuator Type: 5). For all other types, 65535 will be entered.

The unit depends on the node type: % of V'Nom for VAV controllers and EPIV units % of P'Nom for VAV controllers in STP mode

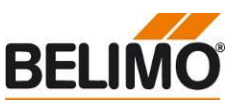

# **Modbus register description** *(continued)*

**Register 6: Errors / Malfunctions** The status information is subdivided into actuator messages (malfunctions/maintenance) and into errors detected by the Gateway. MPL actuators (Actuator Type: 6) don't generate Malfunctions/Maintenance information.

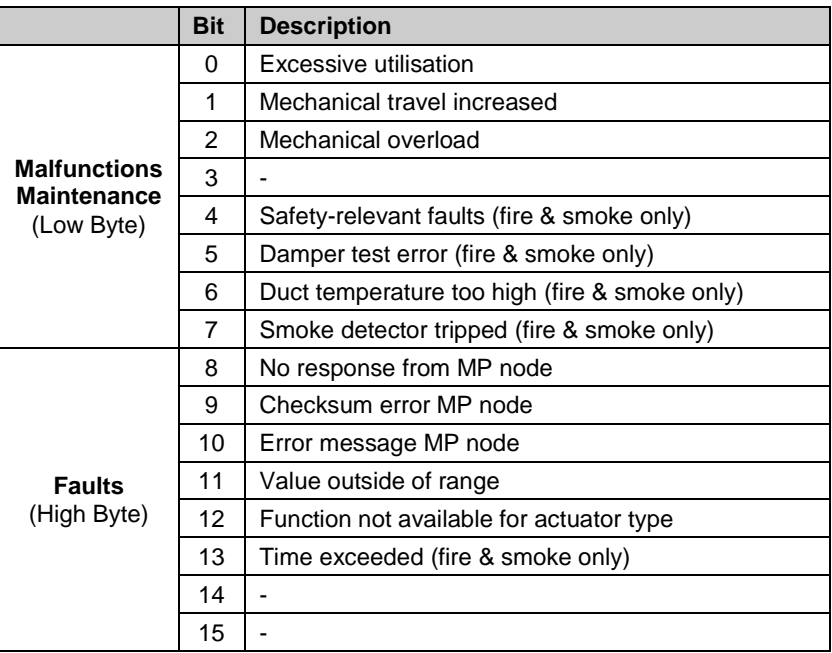

The malfunction bits can be reset with Register 3 (command: 4) or with the Belimo PC-Tool. Malfunctions 0 and 4 cannot be reset.

The error bits will be reset automatically by the Gateway.

## **Register 7: Sensor type**

Sensor type connected to the actuator; in the absence of sensor specification, the wiring at the Y input of the MP actuator will have the effect of a local override.

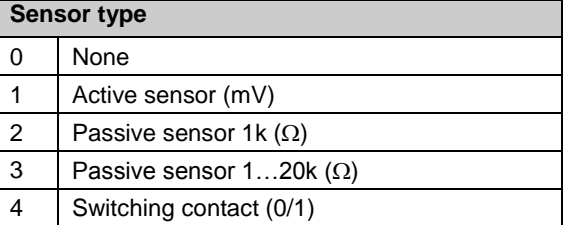

Note: The setting is not continuously backed up and should for that reason be updated periodically.

**Register 8: Actual sensor value** Actual sensor value; dependent on the setting in Register 7

### **Register 9, 10, 11: Series number**

Each MP node has an unambiguous series number which is either impressed on or glued to the node. The series number consists of 4 segments, although only parts 1, 2 and 4 are displayed in the Gateway.

Example: 00839-31324-064-008

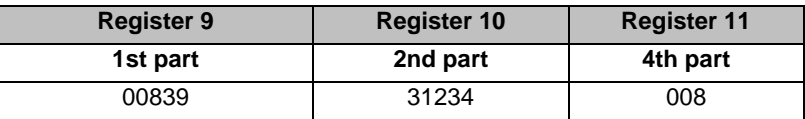

**Note**

Switching of the sensor type may necessitate a restart of the actuator in order to read out correct sensor values.

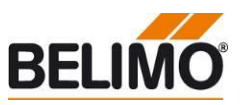

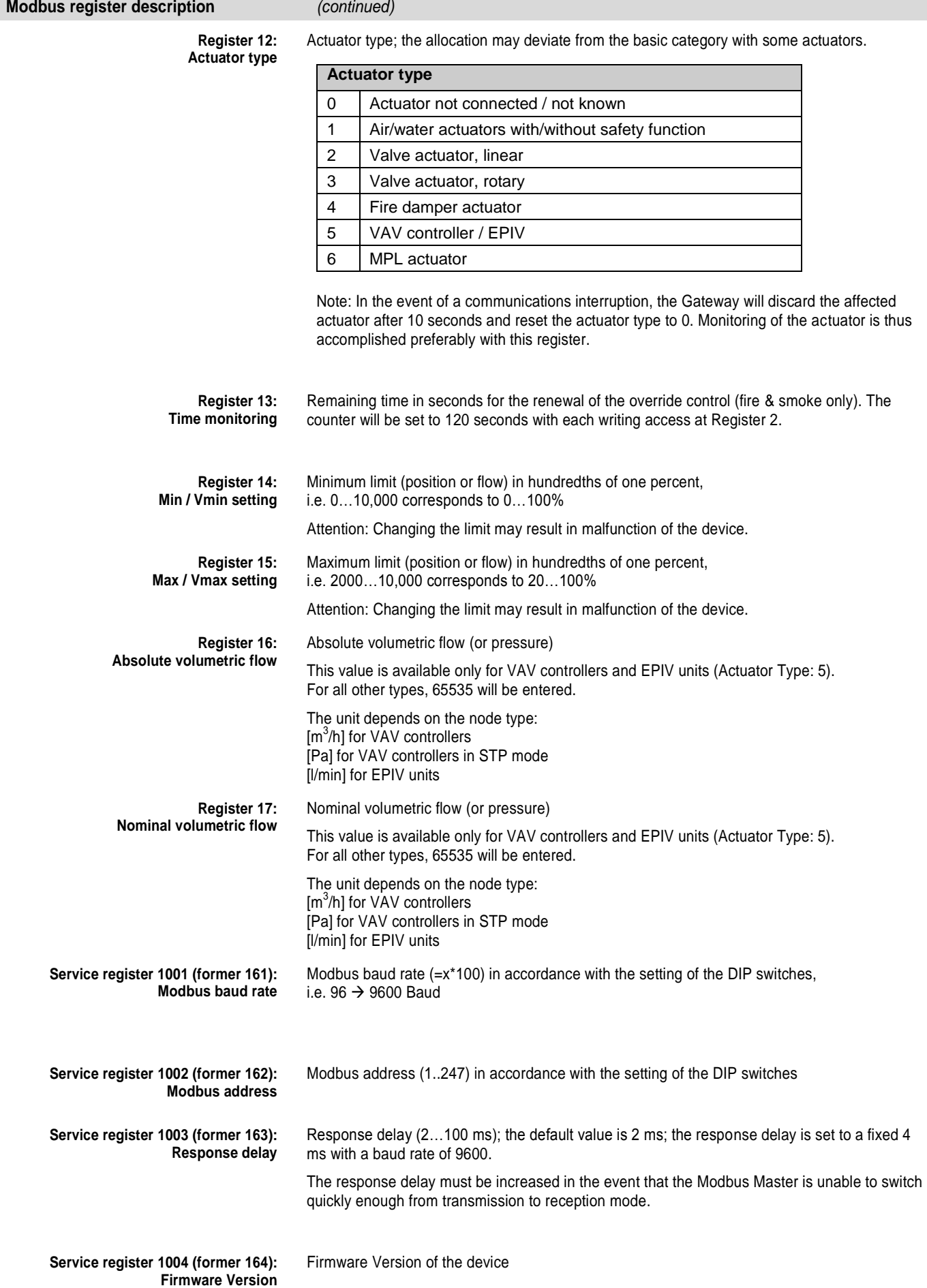

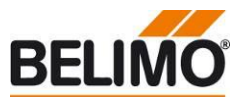

# <span id="page-15-0"></span>**Connecting the PC-Tool for parameterisation of the MP/MFT(2) actuators**

The MP network can be scanned, actuators can be addressed and actuator-specific parameters (e.g. running time) can be readily adjusted with the Belimo PC-Tool.

The PC -Tool can be accessed directly on the MP-Bus via the RJ12 socket of the UK24MOD. The Gateway recognises the connected PC-Tool automatically and stops communications with the MP devices.

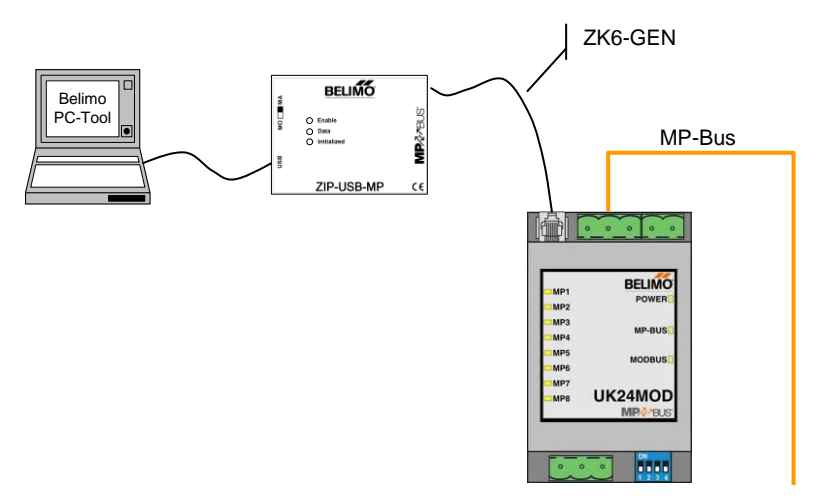

<span id="page-15-1"></span>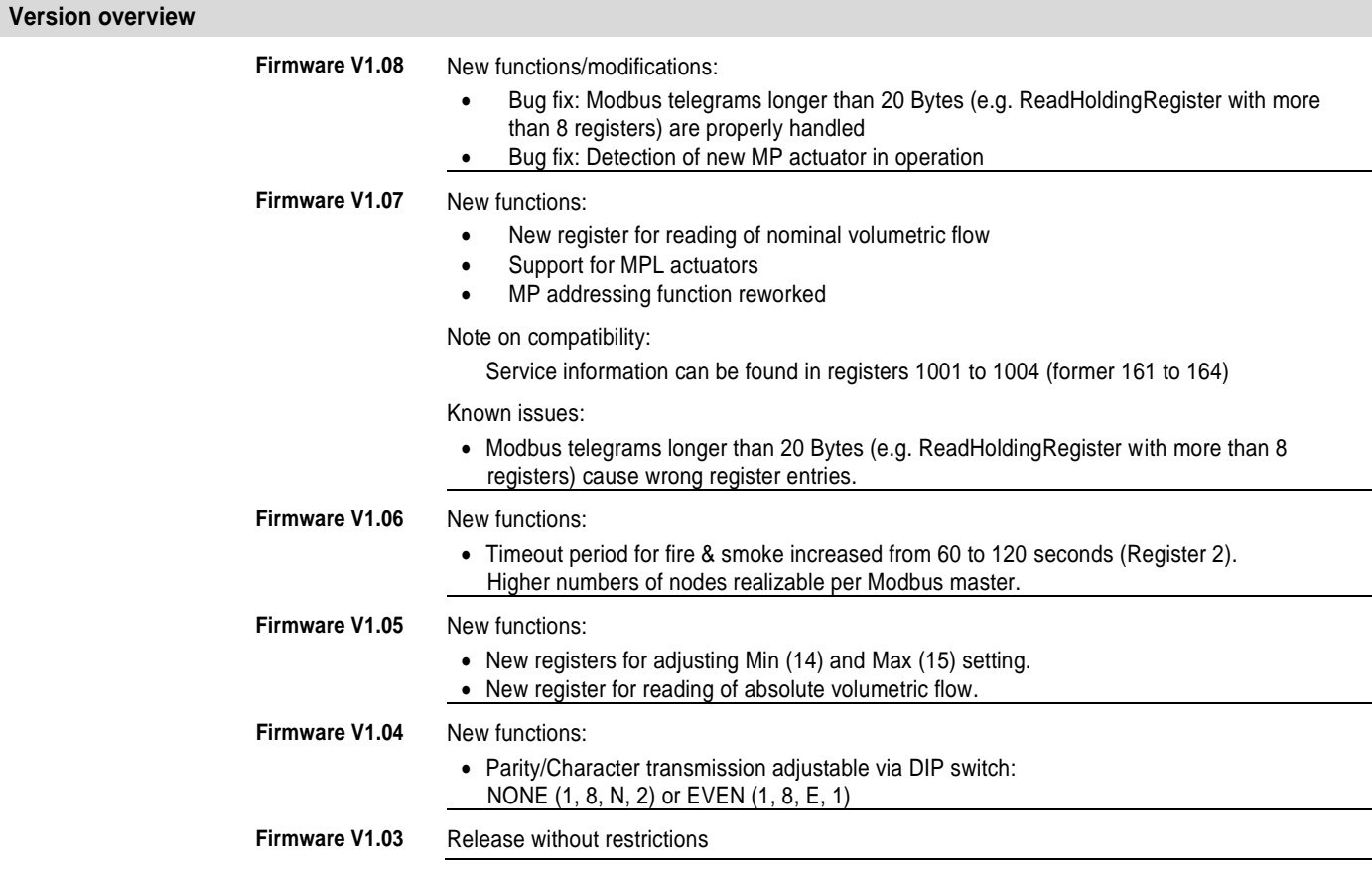

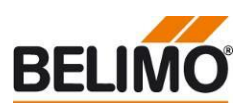

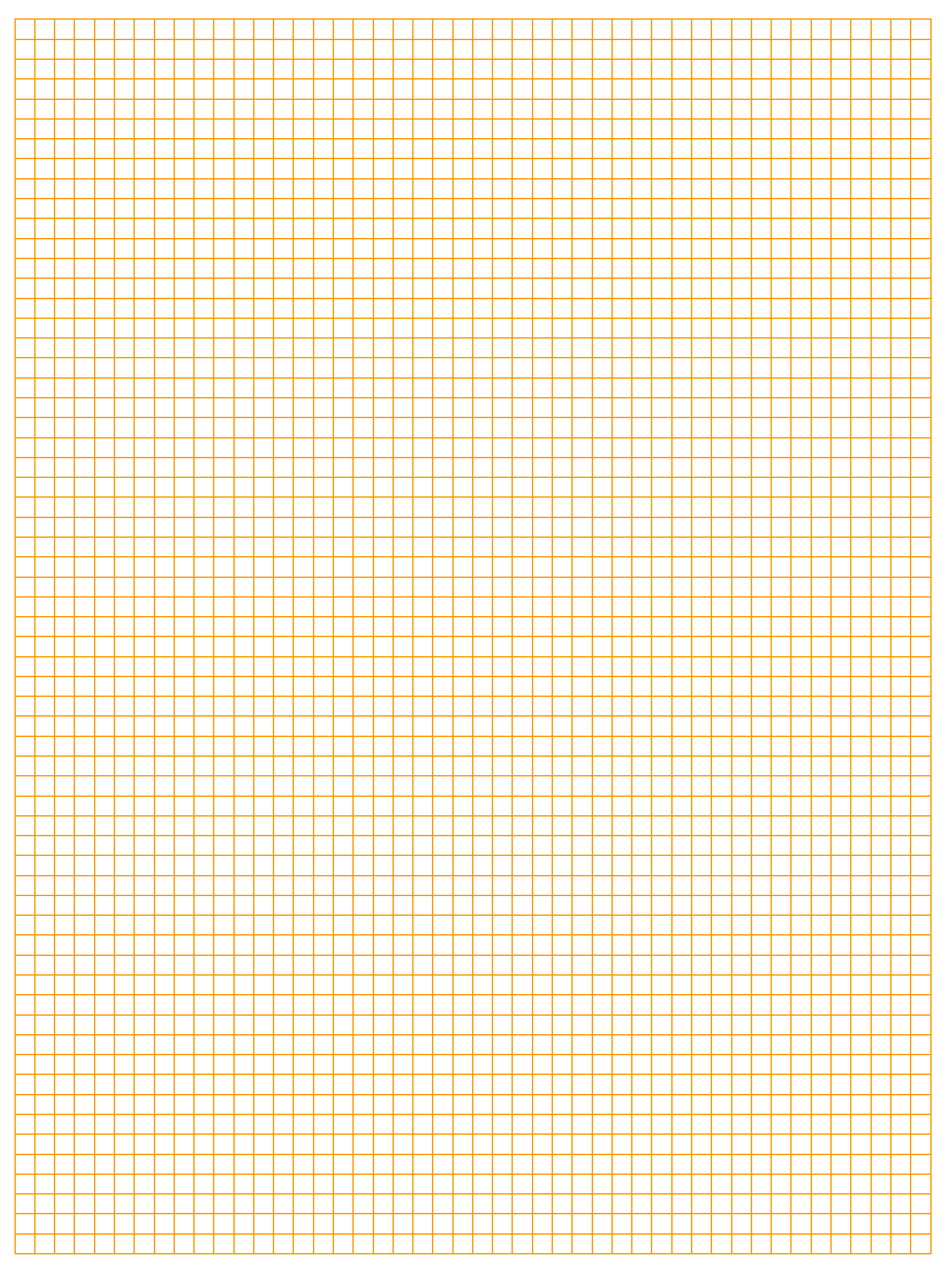

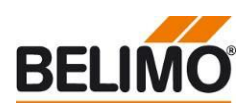

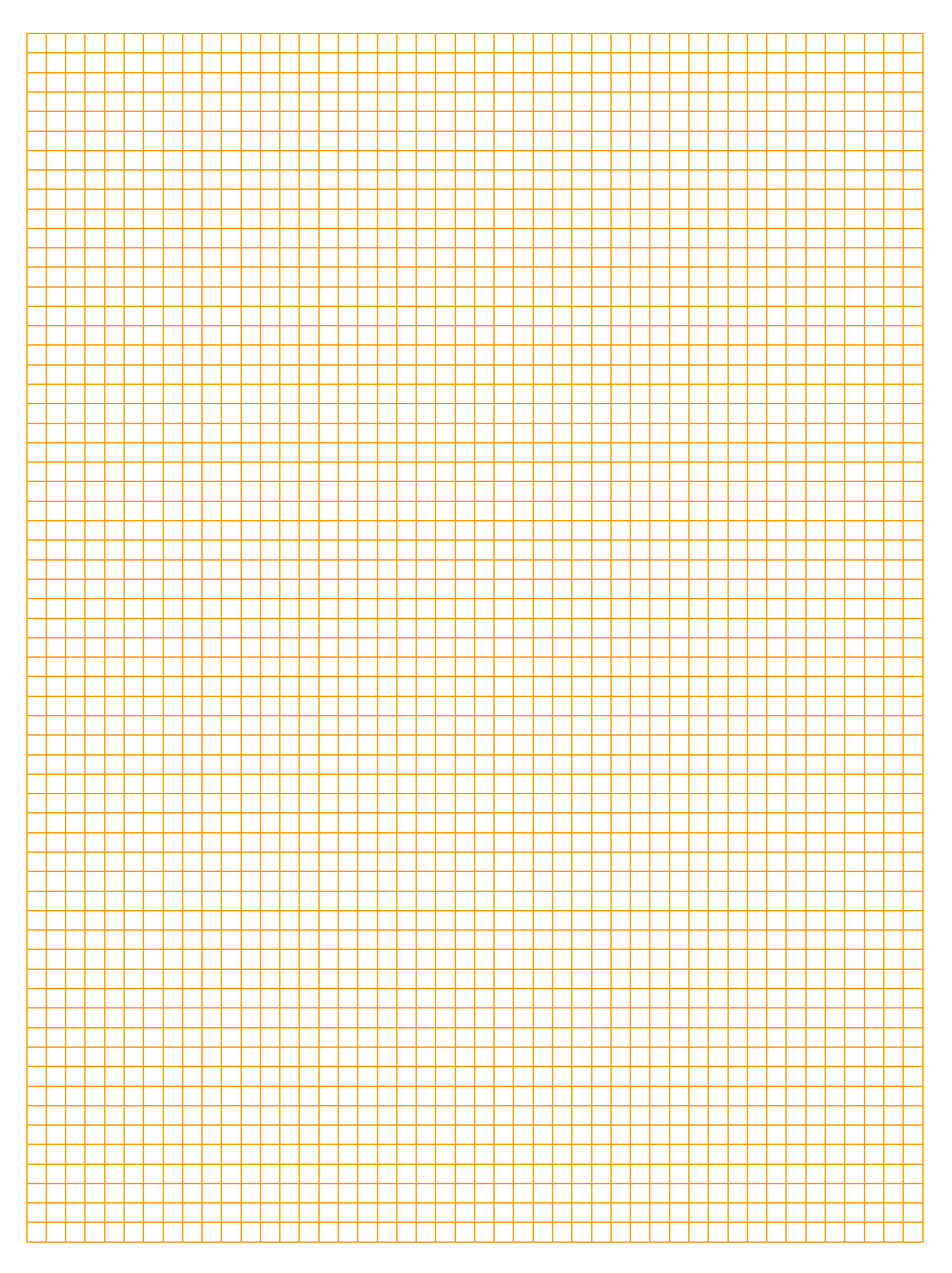

# All-inclusive.

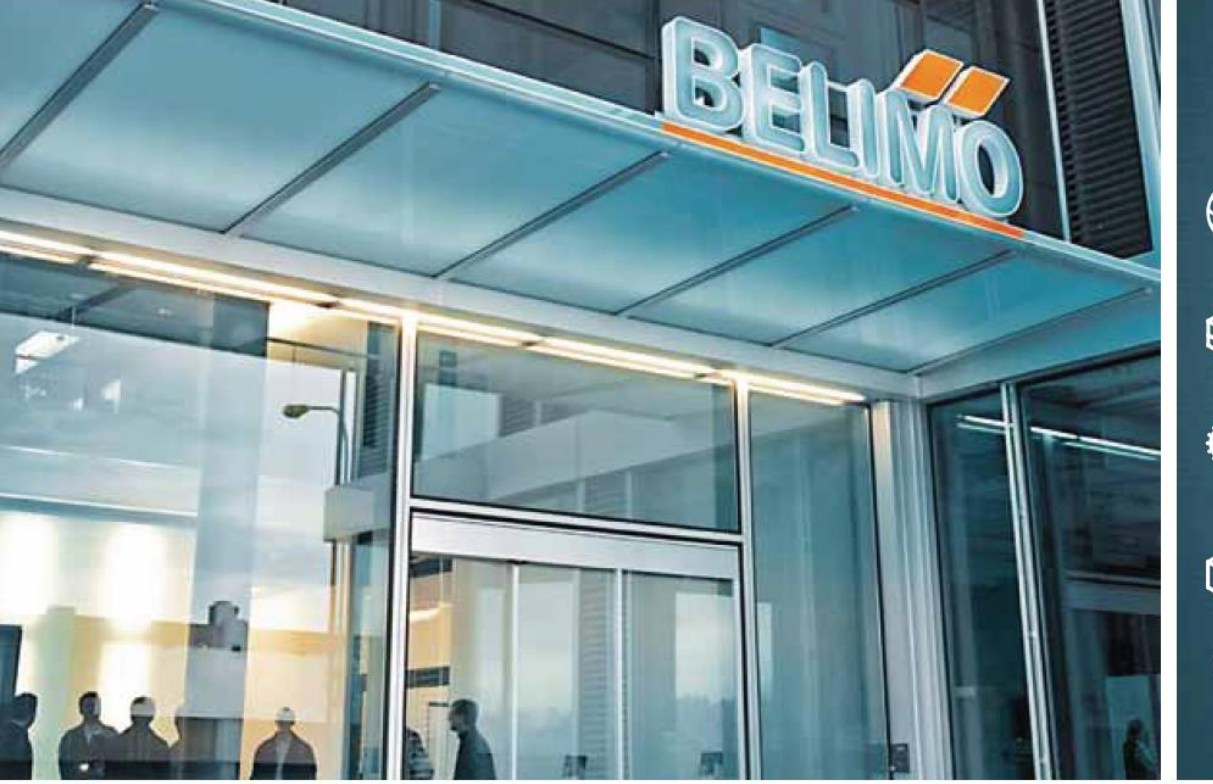

# $\blacktriangledown$

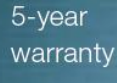

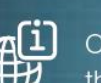

On site around the globe

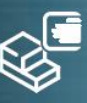

A complete range of products from one source

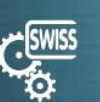

**Tested quality** 

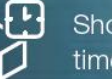

Short delivery times

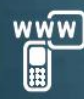

Comprehensive support

### Headquarters

D.

# **BELIMO Holding AG**

Brunnenbachstrasse 1 CH-8340 Hinwil Tel. +41 43 843 61 11 Fax +41 43 843 62 68 info@belimo.ch www.belimo.com

Subsidiaries, Representatives and Agencies

Albania Algeria Argentina Australia Austria Bahrain Belarus Belgium Bosnia Bulgaria

Brazil

Cameroon Canada Central America Chile China Croatia Cyprus Czech Republic Denmark Eavpt Estonia Finland France Georgia Germany Greece **Great Britain** Hong Kong Hungary Iceland India Indonesia Ireland Israel Italy

Japan Jordan Kazakhstan Korea Kuwait Latvia Lebanon Libya Lithuania Luxembourg Macedonia Malaysia Malta Mexico Moldova Montenegro Morocco Netherlands New Zealand Norway Oman Pakistan Philippines Poland Portugal

Qatar Romania Russia Saudi Arabia Serbia Singapore Slovakia Slovenia South Africa Spain Sri Lanka Sweden Switzerland Taiwan Thailand Tunisia Turkey **United Arab** Emirates Ukraine United States of America Vietnam

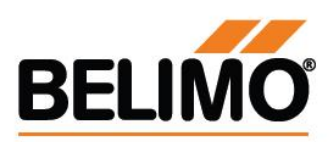